## Sony Xperia XZ1 Mobilni Internet in MMS nastavitve

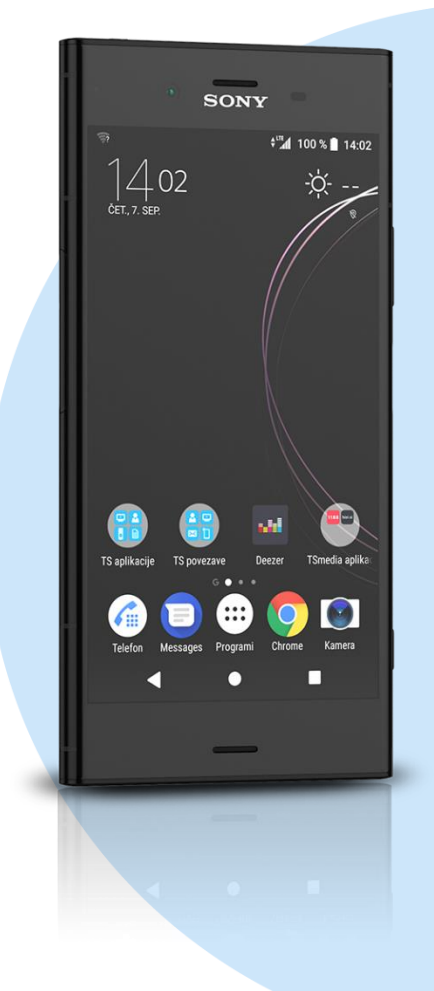

## Meni Nastavitve

- Več
	- Mobilna omrežja
		- **Imena dostopnih točk**

Pritisnite tipko za dodajanje računa v desnem zgornjem kotu

- Novi APN
	- Ime: Mobilni Internet
	- APN: internet
	- Posredniški strežnik: [pustimo prazno]
	- Vrata: [pustimo prazno]
	- Uporabniško ime: mobitel
	- Geslo: internet
	- Strežnik: [pustimo prazno]
	- MMSC: http://mms.telekom.si
	- Posredniški strežnik MMS: 213.229.249.40
	- Vrata MMS: 8080
	- MCC: 293
	- MNC: 41
	- Vrsta overjanja: PAP
	- Vrsta APN-ja: default,supl,mms
	- **Protokol APN: IPv4**
	- **Protokol za gostovanje APN: IPv4**
	- Omogoči / onemogoči APN: [kljukica]
	- **Nosilec:** Neopredeljeno

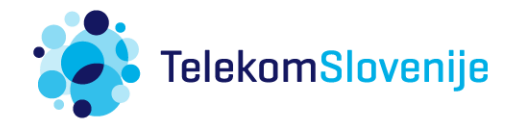